1

4

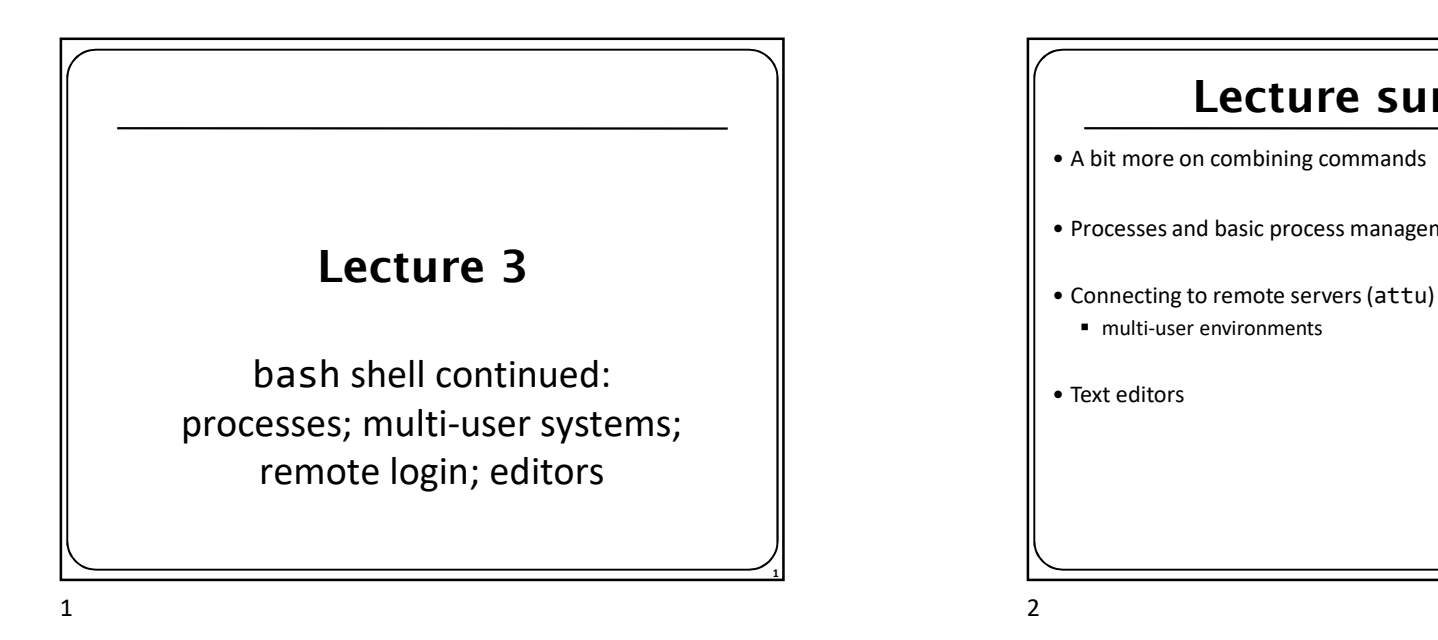

### Review: Redirection and Pipes

• command > filename

- Write the output of *command* to *filename* (>> to append instead)
- command < filename
	- Use filename as the input stream to command
- command1 | command2
	- Use the console output of *command1* as the input to *command2* | Use the console output of *command1* as the input to *command2* |  $\cdot$  1s \*.txt | wc
- command1 ; command2
	- Run command1 and then run command2
- command1 && command2
	- Run command1, if completed without errors then run command2

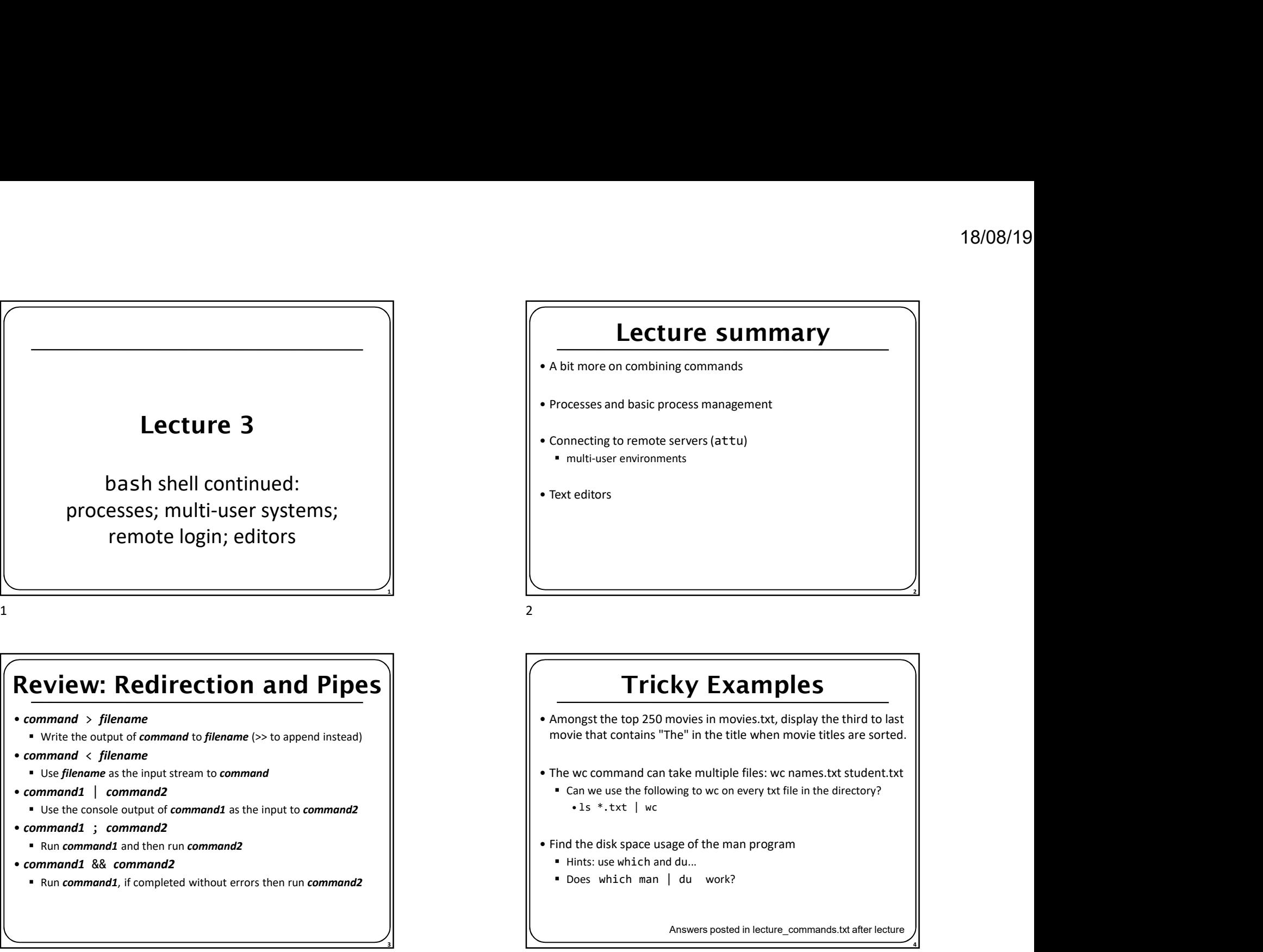

## Tricky Examples

- movie that contains "The" in the title when movie titles are sorted.
- -
- - Hints: use which and du...
	- Does which man | du work?

Answers posted in lecture\_commands.txt after lecture

 $\overline{\mathbf{3}}$ 

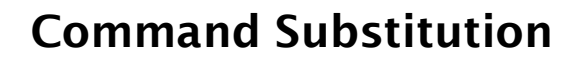

#### command1 \$(command2)

- run *command2* and pass its console output to *command1* as a parameter;
- best used when *command2's* output is short (one line)
- Finish the example!
	-

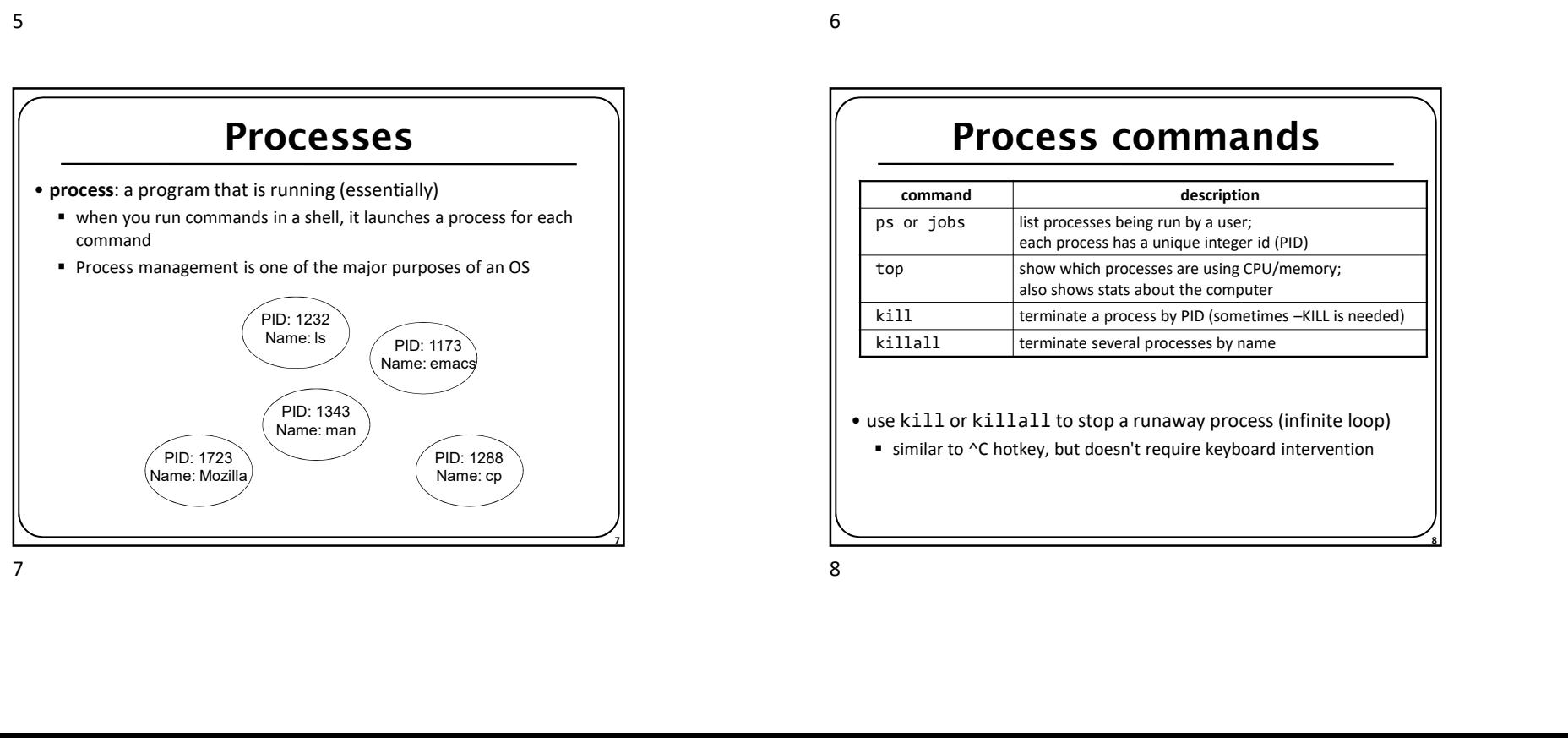

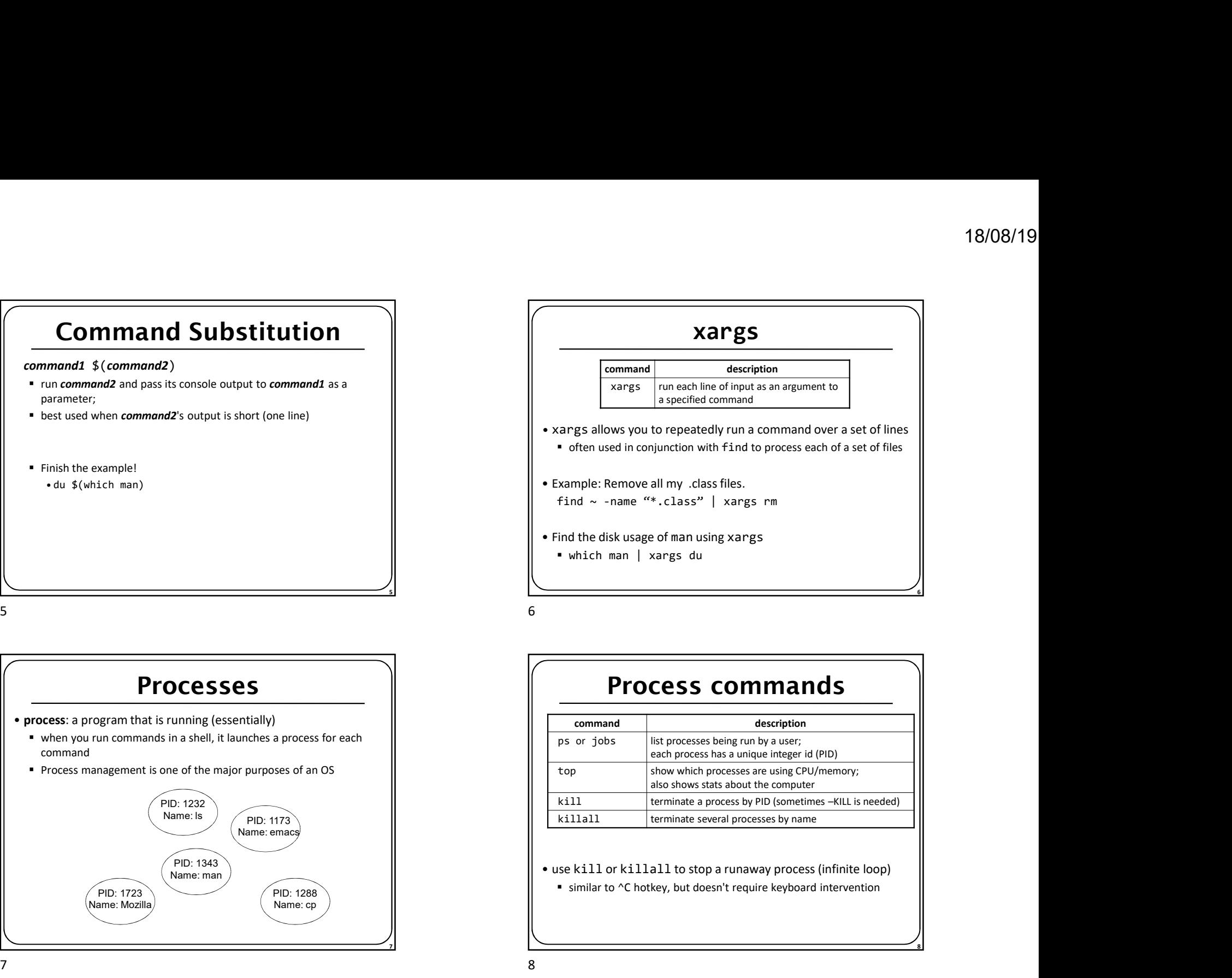

#### Process commands

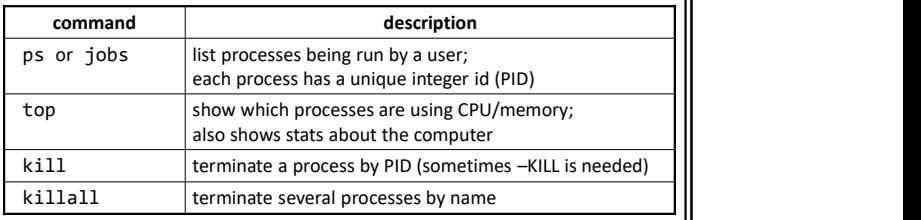

 $\overline{7}$   $\overline{7}$   $\overline{7}$   $\overline{2}$   $\overline{2}$   $\overline{$ 

8 and 2010 **8** and 2010 **8** and 2010 **8** and 2011

### Background processes

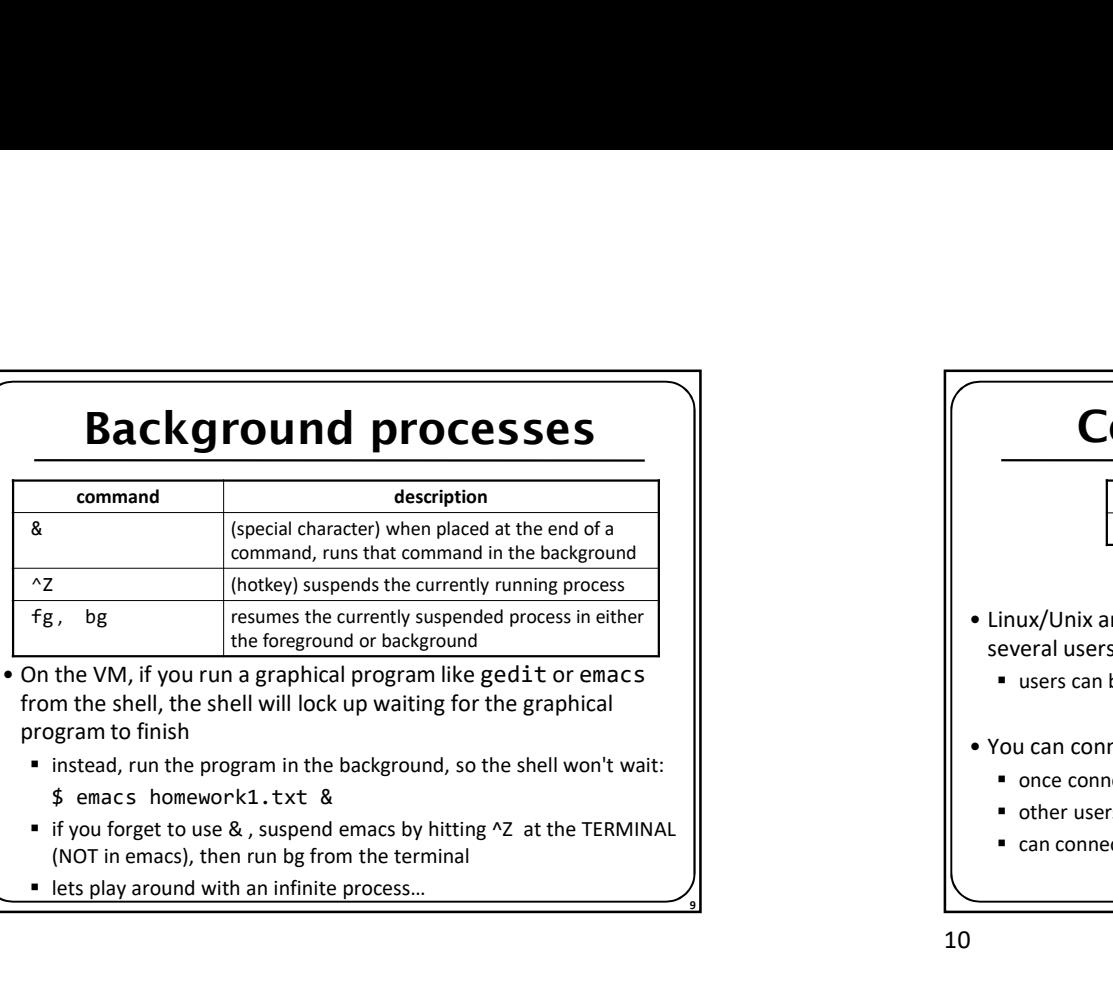

from the shell, the shell will lock up waiting for the graphical program to finish

- instead, run the program in the background, so the shell won't wait:
- 
- 
- 

### Multi-user environments

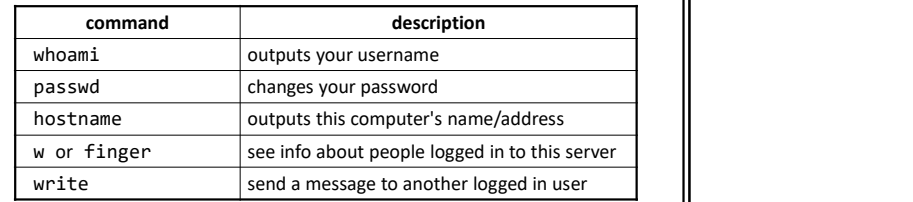

• Exercise : Connect to attu, and send somebody else a message.

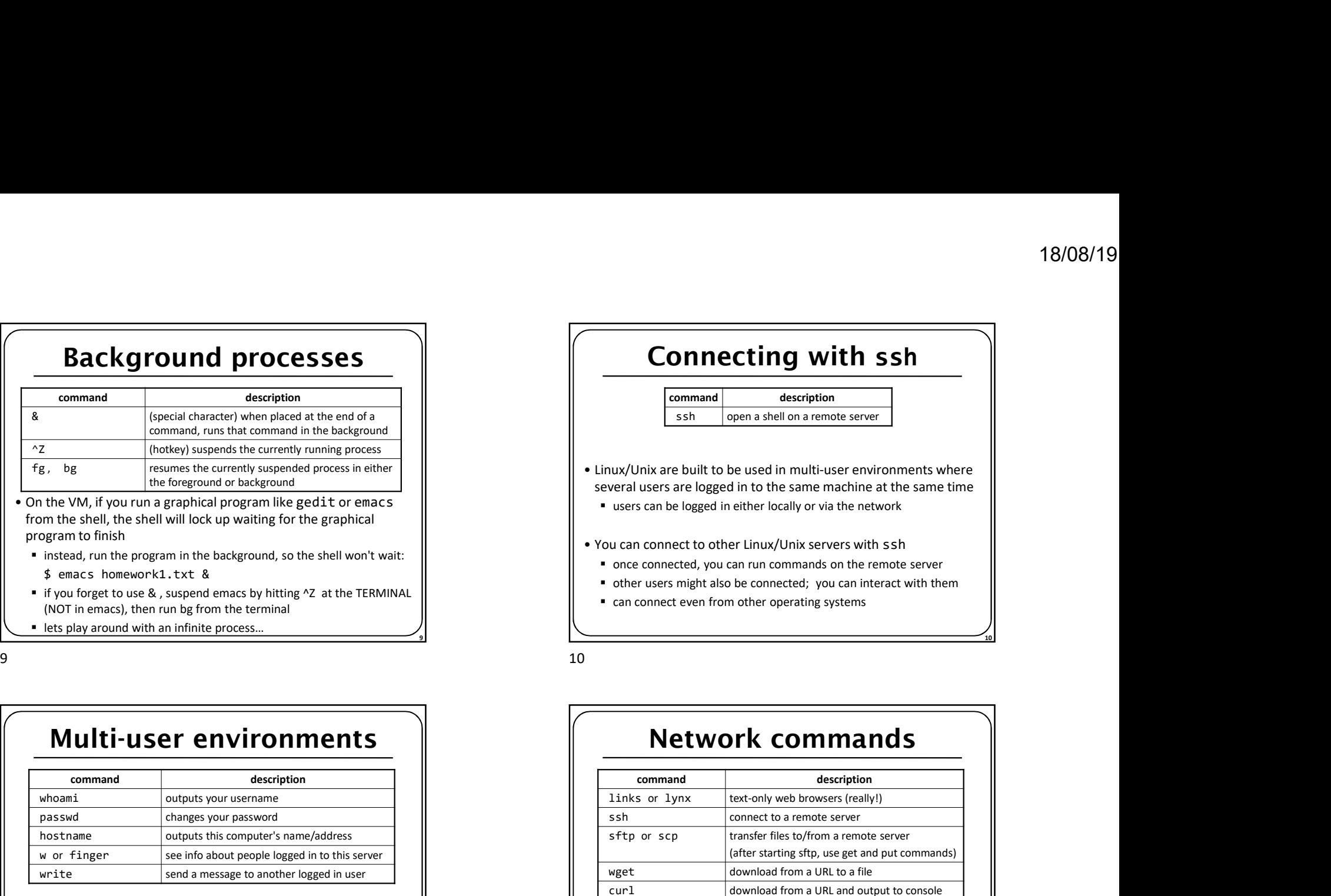

### Network commands

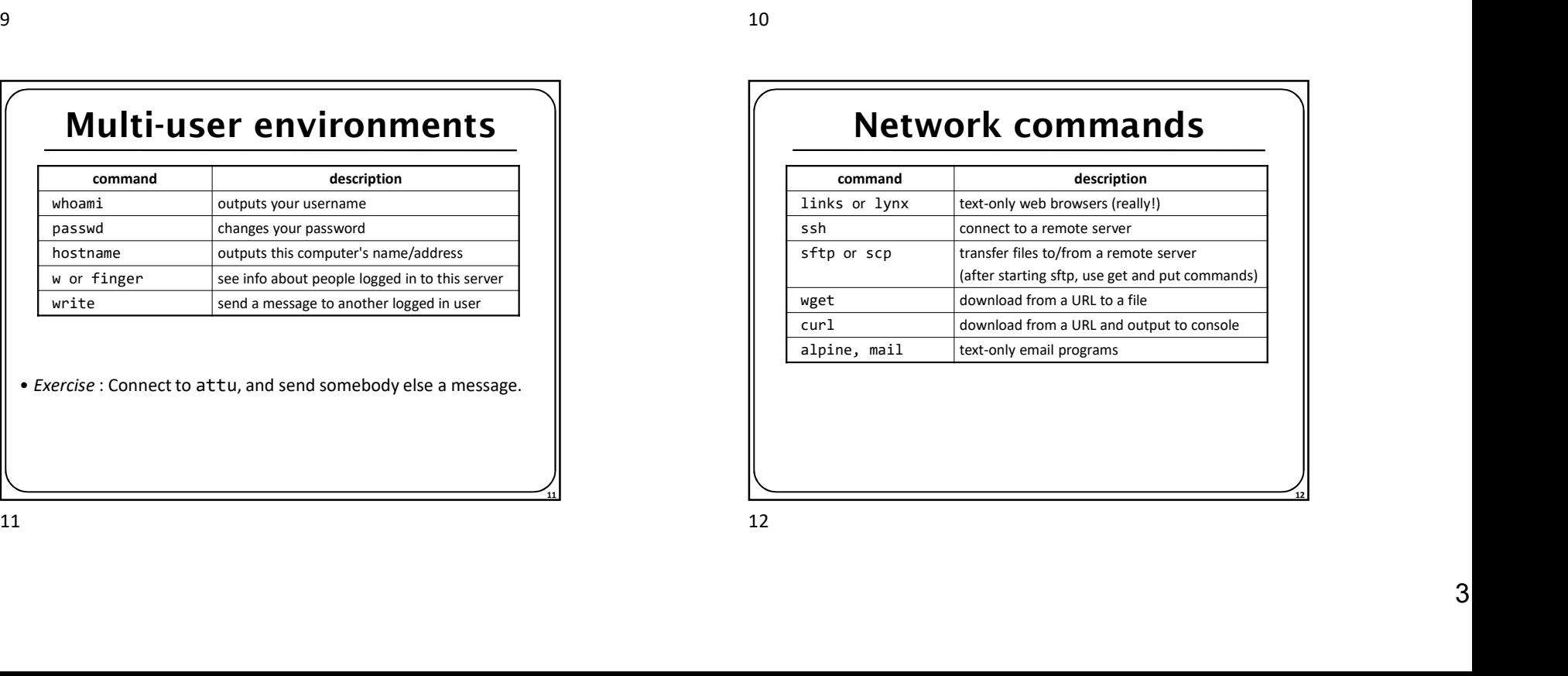

11

12

#### Text editors

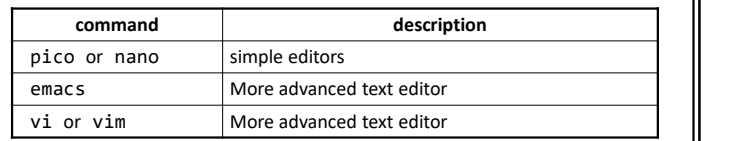

- I would recommend you try to pick up the basics of one of these.
- Your choice!

#### Mounting remote files

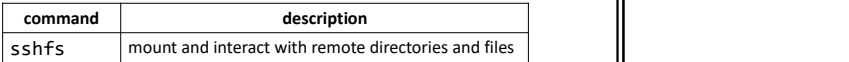

- Mountaine was a started to remote the basics of one of these.<br>• Your choice!<br>• Your choice!<br>• Your choice!<br>• Your choice!<br>• Nour choice!<br>• Mountaine proper mode of the basics of one of these.<br>• An alternate usage model t mounting remote directories and files and work on them locally
	- once mounted, use remote directories and files as if they were local

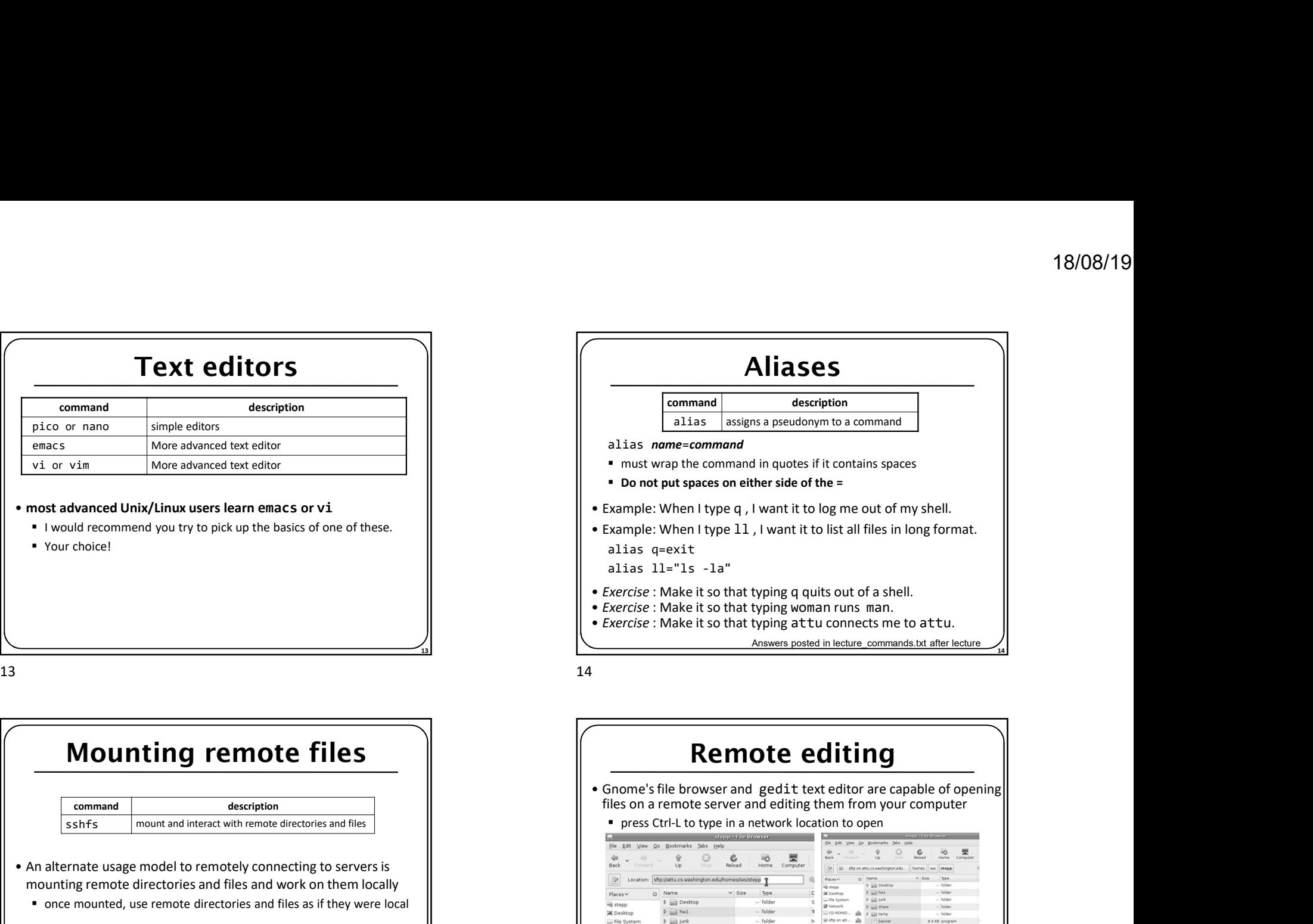

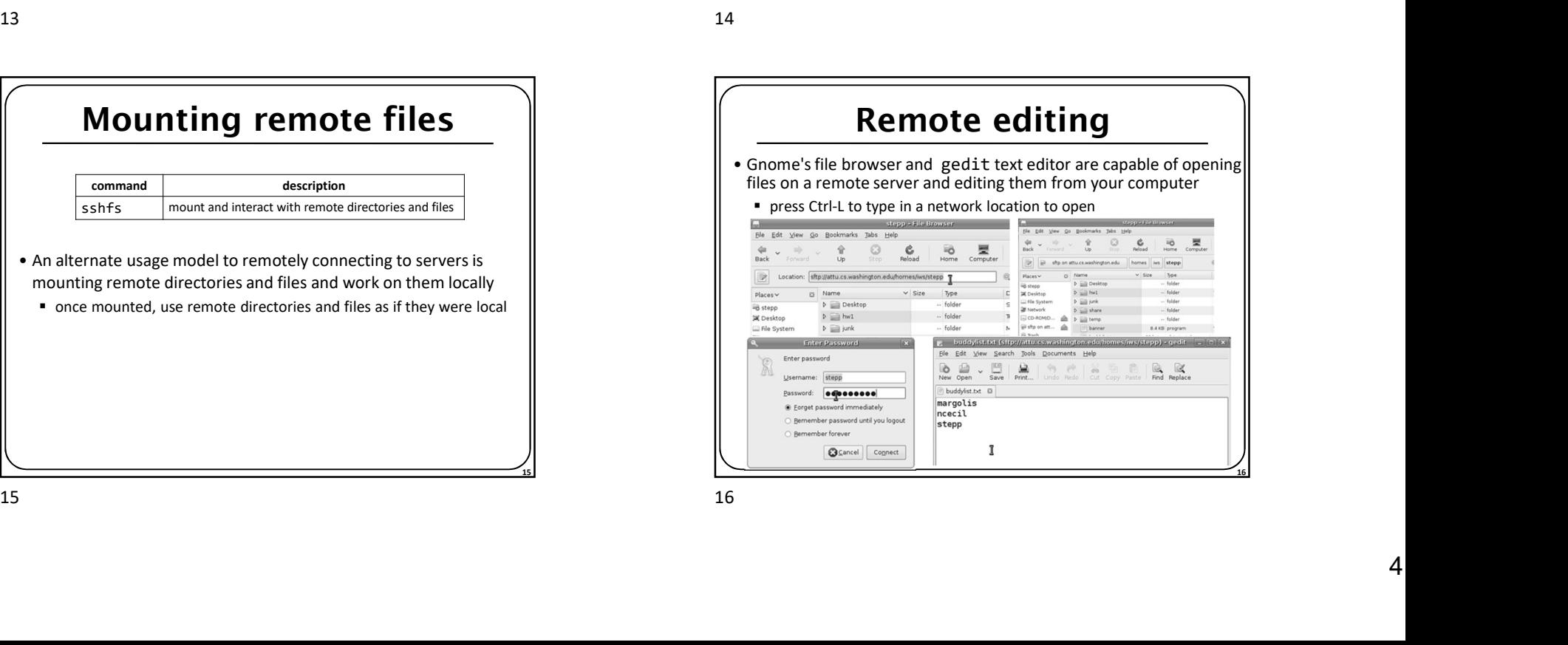

# Basic Vim Commands **Basic Vim Commands**<br>
• :w Write the current file<br>
• :wq Write the current file and exit.<br>
• :q the current file and exit.<br>
• To change into insert mode: i or a<br>
• Use escape to exit<br>
• search forward /, repeat the search **Basic Vim Commands**<br>• :www.write the current file<br>• :wq Write the current file and exit.<br>• :q! Quit without writing<br>• To change into insert mode: i or a<br>• Search forward /, repeat the search backwards: N<br>• Basic movement: **Basic Vim Commands**<br>
• :we write the current file<br>
• :wq Write the current file<br>
• :q! Quit without writing<br>
• To change into insert mode: i or a<br>
• Use escape to exit<br>
• esach forward /, repeat the search backwards: N<br>
• **Basic Vim Commands**<br>
• www. Write the current file<br>
• and Write the current file<br>
• and Write the current file<br>
• To change into insert mode: i or a<br>
• To change into insert mode: i or a<br>
• Seach forward /, repeat the sea **Basic Vim Commands**<br>
• www. Write the current file<br>
• way Write the current file<br>
• search for the current file<br>
• To change into its archive writing<br>
• Use escape to exit<br>
• search forward *I*, repeat the search backward **Basic Vim Commands**<br>
• www. Write the current file and exit.<br>
• add University write and exit.<br>
• To change into insert mode is rain and the second of the properties.<br>
• Sesent movement:<br>
• Basic movement:<br>
• his word/tok **Basic Vim Commands**<br>
• xwq Write the current file<br>
• xiq Write the current file and exit.<br>
• cochange into insert mediation exit.<br>
• to change into insert mediation and exit.<br>
• search forward *f*, reger the search backwa **Basic Vim Commands**<br>
• we write the current file<br>
• wq Write the current file<br>
• uq Write the current file<br>
• To change into insert mode: i or a<br>
• Use escape to exit<br>
• search forward /, repeat the search backwards: N<br>
•

- 
- 
- 
- 
- Use escape to exit
- 
- 
- 

17

- 
- 
- 
- 
- 

17